# **Schorlestumbe Letterbox**

(platziert 99.99.9999 durch Bergstock431)

**Stadt:** ??? **(SÜW) Startpunkt:** Schorlestumbe usw.

#### **Hallo Letterboxgemeine**

*Hier möchte ich euch erklären, wie ich das in meinen Boxen mit den Variablen mache.* Zum Erstellen des Clue's benutze ich **OpenOffice.** Aber es wird in ähnlicher Art und Weise auch mit anderen Schreibprogrammen funktionieren.

Teilen im Clue, die die anderen nicht sehen sollen, wie z.B. die Werte der Variablen, Lösungen in den Berechnungen oder Bemerkungen gebe ich das Format "Ausgeblendet".

Dazu unter **Extras Einstellungen… OpenOffice.org Writer Formatierungshilfen** im Bereich "*Anzeigen von"*, die Option *Feldbefehle: "Versteckter Text"* aktivieren.

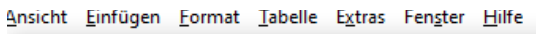

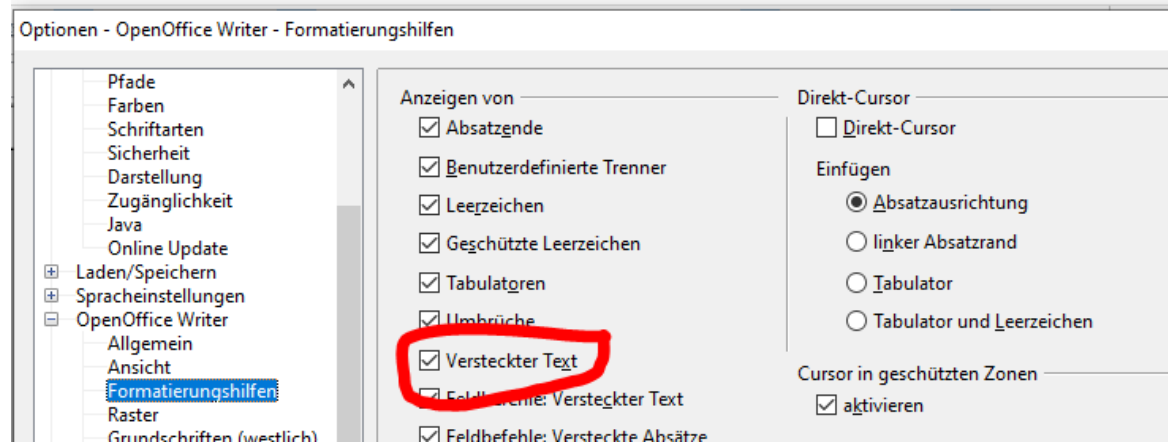

Hier ein Beispiel, mit der blauen Schrift erkläre ich mein Vorgehen.

### **CLUE:**

Du hast es bis zum Schorlestumbe geschafft. Also stelle dein Schorleglas auf, befülle es und setze dich für eine Pause.

Auf dem Stein ist eine Jahreszahl. Die Quersumme ist deine Variable.

*Die nicht druckbaren Zeichen müssen eingeblendet sein (Strg + F10). Man sieht das Absatzende.* 

*Als erstes schreibe ich dann meine Lösung in den Text*

Variable 
$$
A = 1975 - QS = 22
$$

*Jetzt Markiere ich die Lösung, also den Teil, der nicht zu sehen sein soll.*

Variable **A = \_ 1975- QS = 22\_**

*Für den markierten Bereich setze ich jetzt die Schriftfarbe rot.*

Variable **A = \_ 1975- QS = 22\_**

*Weiterhin schalte ich* **Format Zeichen Schrifteffekt Ausgeblendet** *ein.* 

$$
\text{Variable } A = \_ 1975 - QS = 22 - \_ 1
$$

*Wenn ich jetzt die nicht druckbaren Zeichen ausblende (Strg + F10), sehe ich...*

Variable  $A =$ 

*Die Lösung wird nicht gedruckt und nicht in eine PDF Datei exportiert.*

*Mit allen Variablen, Bemerkungen im Text und Lösungen in Berechnungen wird genauso verfahren.*

*Will ich die Lösungen mit drucken oder exportieren so speichere ich mein aktuelles Werk. Nun drücke ich (Strg + a ) und der komplette Text ist markiert. Jetzt schalte ich über Format Zeichen Schrifteffekt Ausgeblendet aus und drucke den Text.* **ACHTUNG:** *Jetzt NICHT speichern! ;-)*

**Weiter im Clue. ;-)** Neben dem Stein ist ein Metallschild mit einem Gedicht. Die Gesamtanzahl der Textzeilen ist deine Variable **B = \_ .**

Gehe jetzt vom Stein in Richtung Schild und der 1 am Baum. Am Rettungspunkt folge dem Weg in  $(A / 2) * B + B =$  \_ \_ \_ Grad bergab.

### -= Hier-steht-dann-die-Lösung · · · Grad.¶

An der Weggabelung halte dich Links. An der nächsten Gabelung nimm rechts den Pfad und überquere wenige Meter später den Weg. Gelangst du an einen Forstweg, so gehe noch ca. **B** Schritte weiter und du stehst über der Box. **Achtung NICHT abstürzen!**

Suche dir einen Weg nach unten.

**Achtung vor anderen Wanderern! …....Pass auf......**

## Hier·noch·etwas·zum·Rückweg·schreiben!!!¶

*Es existieren noch mehr Möglichkeiten, doch das sollte ausreichen. Wer sich sehr viel Mühe geben möchte, es geht auch mit Bildern. Doch das habe ich aufgegeben.*

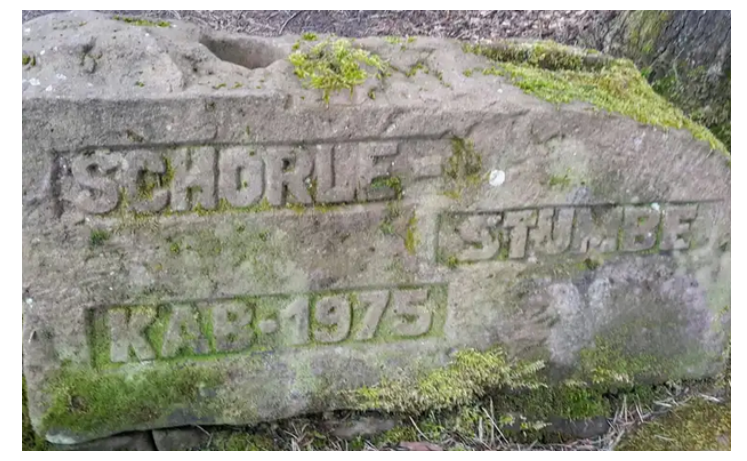

Sollte dein Versteckter Text mal verschwunden sein, ( *Das kann bei Programmupdates passieren* ) kontrolliere unter **Extras Einstellungen… OpenOffice.org Writer Formatierungshilfen** im Bereich "*Anzeigen von"*, die Option *Feldbefehle: "Versteckter Text"* aktivieren.

#### **Bitte immer einen Ausdruck mit Lösungen abheften :-)**